## **RAPPORT SUR LES ANNULATIONS QUOTIDIENNES**

### **RAPPORT SUR LES ANNULATIONS QUOTIDIENNES 2023-2024 (RENDEMENT)**

Le rapport sur les annulations quotidiennes donne de l'information sur les itinéraires annulés d'un consortium par trajet, type de trajet, raison de l'annulation, exploitant, conseil scolaire, école et nombre de passagers touchés. Un modèle du rapport a été transmis à tous les consortiums (inclus sous forme de pièce jointe et sauvegardé dans le site SharePoint du Ministère).

## **DIRECTIVES RELATIVES À LA TRANSMISSION DU RAPPORT SUR LES ANNULATIONS QUOTIDIENNES 2023-2024**

### *Nommer le rapport sur les annulations quotidiennes*

1. Le rapport sur les annulations quotidiennes doit être sauvegardé sous la forme d'un fichier CSV. Veuillez utiliser le format suivant pour le nom du fichier – y compris le nom du rapport (ANNULER), le numéro du site du consortium (XX) et la date de production du rapport (AAAA-MM-JJ) :

Exemple 1 : ANNULER\_XX\_AAAA-MM-JJ.CSV

Exemple 2 (pour les services de transport des élèves du Niagara) : ANNULER\_08\_2023-05-09.CSV

2. Pour les consortiums qui n'ont pas la version la plus récente du logiciel – ou qui éprouvent des difficultés avec l'utilisation du logiciel – veuillez remplir le rapport manuellement et le sauvegarder conformément à la façon de nommer ci-dessous.

### *Transmission du rapport sur les annulations quotidiennes sur le site SharePoint du Ministère*

Les rapports sur les annulations quotidiennes doivent être transmis sur le site SharePoint du Ministère. Veuillez suivre les directives ci-dessous afin de transmettre le rapport correctement.

- 1. Naviguez jusqu'au site SharePoint du Ministère : Student Transportation Unit/Unité du transport des élèves - [Home \(sharepoint.com\)](https://ontariogov.sharepoint.com/sites/EDU-Extranet/SBASB/Shared%20Documents/Forms/AllItems.aspx)
- 2. Cliquez sur le dossier de votre consortium.
- 3. Cliquez sur le dossier intitulé « 2023-2024 ».
- 4. Cliquez sur le dossier intitulé « Annulations quotidiennes ».
- 5. Téléchargez le rapport vers l'amont sous le dossier ci-dessus.

### *Moment pour transmettre le rapport sur les annulations quotidiennes (au Ministère, chaque journée d'école)*

Les consortiums doivent transmettre un rapport sur les annulations quotidiennes chaque journée d'école, avant 9 h 30, pendant la durée de l'année scolaire 2023-2024. Les transmissions quotidiennes du rapport doivent inclure un des renseignements suivants ou les deux :

- 1. les annulations d'itinéraires de l'avant-midi et de l'après-midi (c.-à-d. pendant la journée complète);
- 2. ou les annulations d'itinéraires qui n'ont pas été entrées dans le rapport pour la journée d'école précédente.

Vous pouvez produire le rapport à l'aide de la version la plus récente de votre logiciel existant. Afin de vous assurer que le rapport soit complet et exact, veuillez l'examiner avant de le transmettre au site SharePoint du Ministère.

REMARQUE : S'il n'y a pas d'annulations à déclarer, on demande aux consortiums de transmettre un fichier CSV uniquement avec le titre (*voir « Nommer le rapport sur les annulations quotidiennes ») au Ministère.*

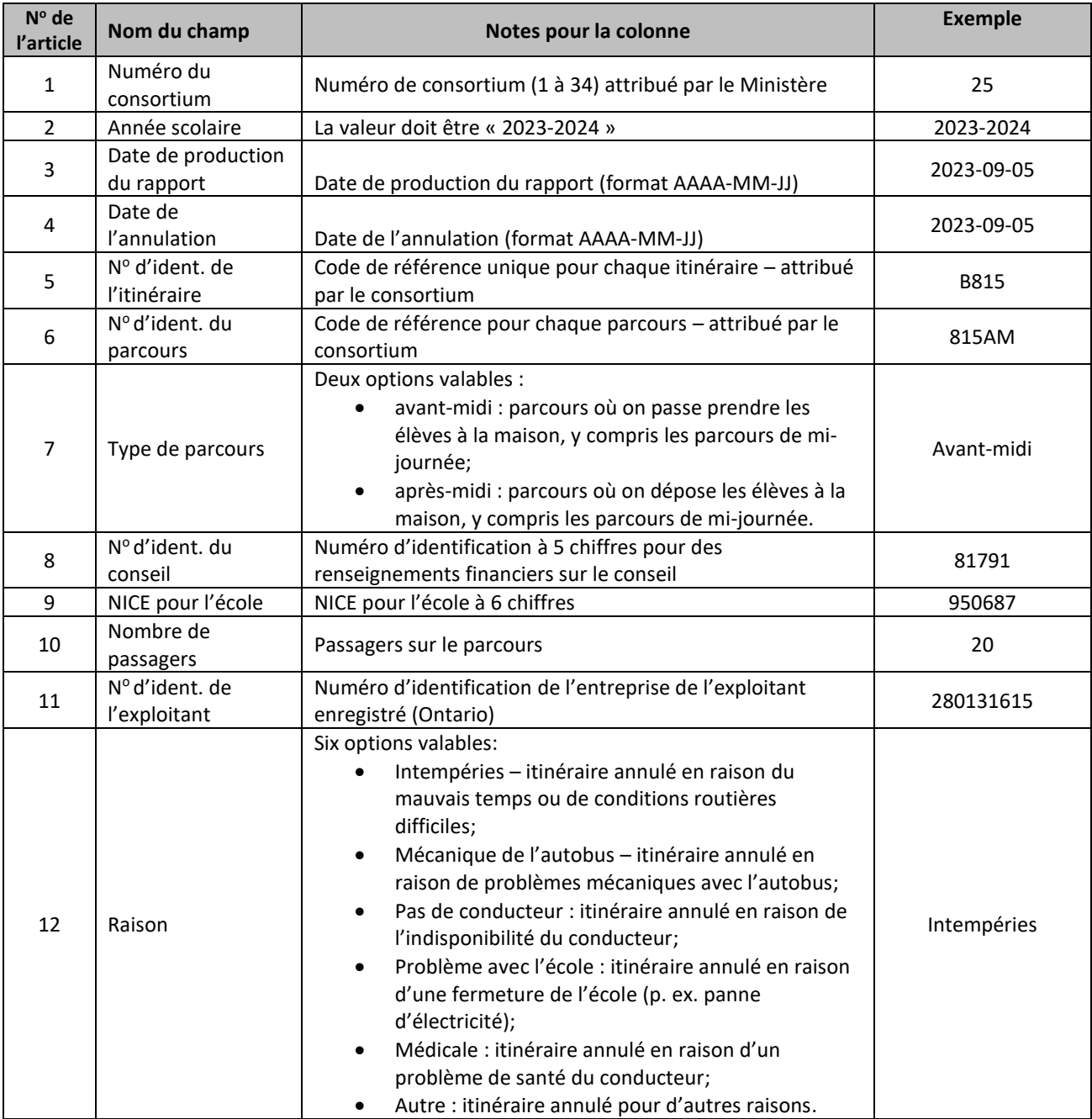

## **DIRECTIVES RELATIVES À L'ENTRÉE DES DONNÉES**

## **PRATIQUES EXEMPLAIRES POUR LA TRANSMISSION DU RAPPORT SUR LES ANNULATIONS QUOTIDIENNES**

Au moment de transmettre le rapport sur les annulations quotidiennes, les consortiums doivent faire les vérifications suivantes :

- 1. Le fichier est sauvegardé sous la forme d'un fichier CSV (valeurs séparées par des virgules);
- 2. Le fichier est nommé correctement et conformément à la façon de nommer mentionnée cidessus (ANNULER\_XX\_AAAA-MM-JJ.CSV);
- 3. Le fichier a été examiné afin de s'assurer que les données soient complètes et exactes;
- 4. Un seul rapport sur les annulations quotidiennes est téléchargé vers l'amont sur le site SharePoint du Ministère chaque jour (on peut apporter des corrections aux itinéraires annulés dans les jours qui suivent);
- 5. Le fichier a été téléchargé vers l'amont sur le site SharePoint du Ministère avant 9 h 30.

### **RAPPORT SUR LES EXPLOITANTS**

### **RAPPORT SUR LES EXPLOITANTS 2023-2024 (RENDEMENT)**

Le rapport sur les exploitants donne de l'information sur les exploitants qui sont sous contrat avec un consortium donné, y compris le numéro de l'exploitant, le nom commercial enregistré de l'exploitant, le nom de l'exploitant, l'adresse d'affaires, le nom de la succursale et l'adresse de la succursale. Un modèle du rapport a été fourni à tous les consortiums (inclus sous forme de pièce jointe et sauvegardé dans le site SharePoint du Ministère).

### **DIRECTIVES RELATIVES À LA TRANSMISSION DU RAPPORT SUR LES EXPLOITANTS 2023-2024**

### *Nommer le rapport sur les exploitants*

1. Le rapport sur les exploitants doit être sauvegardé sous la forme d'un fichier CSV. Veuillez utiliser le format suivant pour le nom du fichier – y compris le nom du rapport (EXPLOITANT), le numéro du site du consortium (XX) et la date de production du rapport (AAAA-MM-JJ) :

#### Exemple 1 : EXPLOITANT\_XX\_AAAA-MM-JJ.CSV

Exemple 2 (pour les services de transport des élèves du Niagara) : EXPLOITANT\_08\_2023-05-09.CSV

2. Pour les consortiums qui n'ont pas la version la plus récente du logiciel – ou qui éprouvent des difficultés avec le logiciel – veuillez remplir le rapport manuellement et le sauvegarder conformément à la façon de nommer ci-dessus.

### *Transmission du rapport sur les exploitants sur le site SharePoint du Ministère*

Les rapports sur les exploitants dûment remplis doivent être transmis sur le site SharePoint du Ministère. Veuillez suivre les directives ci-dessous afin de transmettre le rapport correctement.

- 1. Naviguez jusqu'au site SharePoint du Ministère [: Student Transportation Unit/Unité du transport](https://ontariogov.sharepoint.com/sites/EDU-Extranet/SBASB/Shared%20Documents/Forms/AllItems.aspx)  des élèves - [Home \(sharepoint.com\).](https://ontariogov.sharepoint.com/sites/EDU-Extranet/SBASB/Shared%20Documents/Forms/AllItems.aspx)
- 2. Cliquez sur le dossier de votre consortium.
- 3. Cliquez sur le dossier intitulé « 2023-2024 ».
- 4. Cliquez sur le dossier intitulé « Rapports ».
- 5. Téléchargez le rapport vers l'amont sous le dossier ci-dessus.

### *Moment pour transmettre le rapport sur les exploitants (au Ministère, une fois en septembre 2023)*

Les consortiums doivent transmettre un rapport sur les exploitants au début septembre 2023.

Vous pouvez produire le rapport à l'aide de la version la plus récente de votre logiciel existant. Afin de vous assurer que le rapport soit complet et exact, veuillez l'examiner avant de le transmettre sur le site SharePoint du Ministère.

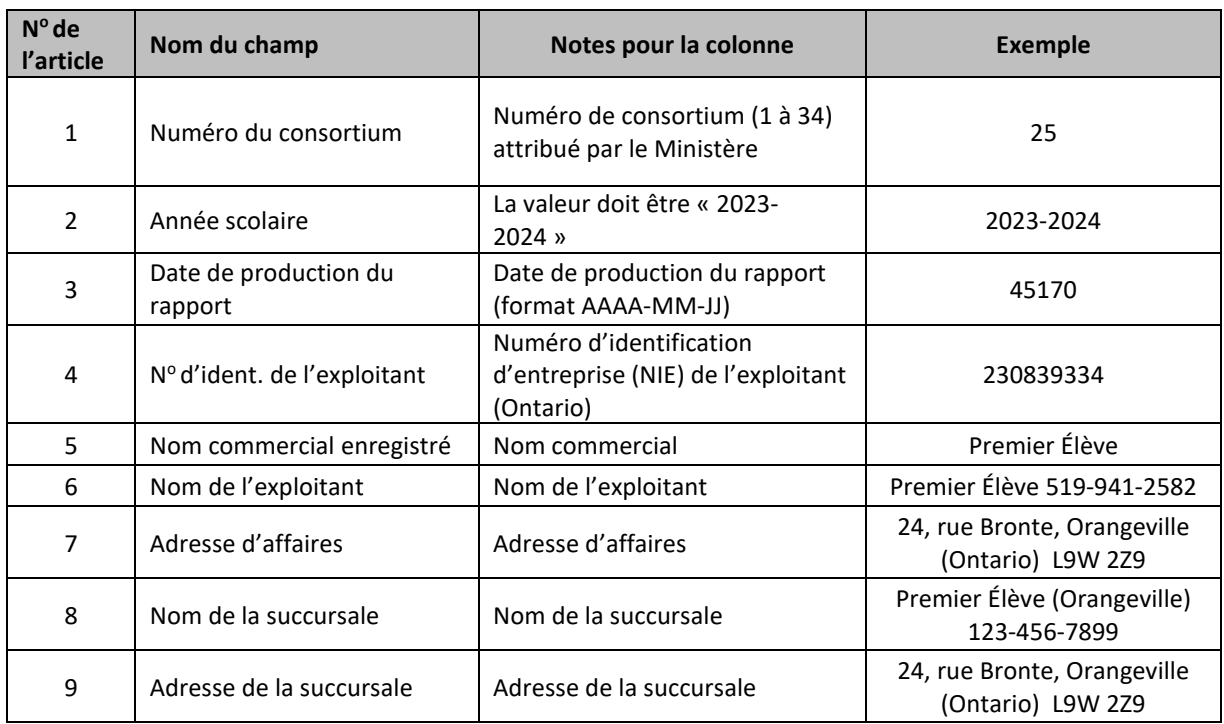

# **DIRECTIVES RELATIVES À L'ENTRÉE DES DONNÉES**

REMARQUE : Afin de vous assurer que les renseignements sur les exploitants soient exacts, veuillez faire les vérifications suivantes :

- 1. Au moment de remplir le rapport sur les exploitants, confirmez que le numéro d'identification de l'exploitant concorde avec le NIE de l'exploitant dans le Registre des entreprises de l'Ontario [\(Registre des entreprises de](https://www.ontario.ca/fr/page/registre-des-entreprises-de-lontario) l'Ontario | ontario.ca)
	- a. Pour voir le Registre des entreprises de l'Ontario, cliquez sur le lien ci-dessus, défilez vers le bas jusqu'à la section intitulée « Rechercher une entité » et cliquez sur « Lancer une recherche dans le Registre des entreprises de l'Ontario »;
- 2. Ou, si vous ne pouvez pas trouver le numéro d'identification de l'exploitant dans le Registre des entreprises de l'Ontario, utilisez plutôt Registres d'entreprises au Canada [\(Registres](https://beta.canadasbusinessregistries.ca/search) d'[entreprises au Canada \(registresdentreprisesaucanada.ca\)\)](https://beta.canadasbusinessregistries.ca/search).

## **PRATIQUES EXEMPLAIRES POUR LA TRANSMISSION DU RAPPORT SUR LES EXPLOITANTS**

Au moment de transmettre le rapport sur les exploitants, les consortiums doivent faire les vérifications suivantes :

- 1. Le fichier est sauvegardé sous la forme d'un fichier CSV (valeurs séparées par des virgules);
- 2. Le fichier est nommé correctement et conformément à la façon de nommer mentionnée cidessus (EXPLOITANT\_XX\_AAAA-MM-JJ.CSV);
- 3. Le fichier a été révisé afin de s'assurer que les données soient complètes et exactes.

## **RAPPORT SUR LES ÉCOLES**

### **RAPPORT SUR LES ÉCOLES 2023-2024 (RENDEMENT)**

Le rapport sur les écoles donne des renseignements sur les écoles desservies par un consortium donné. Ces renseignements comprennent le conseil et l'école et l'adresse de l'école, la zone scolaire, l'heure de la cloche, l'heure d'arrivée la plus hâtive et l'heure de départ la plus tardive. Un modèle du rapport a été transmis à tous les consortiums (inclus sous forme de pièce jointe et sauvegardé dans le site SharePoint du Ministère).

### **DIRECTIVES RELATIVES À LA TRANSMISSION DU RAPPORT SUR LES ÉCOLES 2023-2024**

### *Nommer le rapport sur les écoles*

1. Le rapport sur les écoles doit être sauvegardé sous la forme d'un fichier CSV. Veuillez utiliser le format suivant pour le nom du fichier – y compris le nom du rapport (ÉCOLE), le numéro du site du consortium (XX) et la date de production du rapport (AAAA-MM-JJ) :

#### Exemple 1 : ÉCOLE\_XX\_AAAA-MM-JJ.CSV

Exemple 2 (pour les services de transport des élèves du Niagara) : ÉCOLE\_08\_2023-05-09.CSV

*2.* Pour les consortiums qui n'ont pas la version la plus récente du logiciel – ou qui éprouvent des difficultés avec le logiciel – veuillez remplir le rapport manuellement et le sauvegarder conformément à la façon de nommer ci-dessus.

### *Transmission du rapport sur les écoles sur le site SharePoint du Ministère :*

Les rapports sur les écoles dûment remplis doivent être transmis sur le site SharePoint du Ministère. Veuillez suivre les directives ci-dessous afin de transmettre le rapport correctement.

- 1. Naviguez jusqu'au site SharePoint du Ministère : Student Transportation Unit/Unité du transport des élèves - [Home \(sharepoint.com\).](https://ontariogov.sharepoint.com/sites/EDU-Extranet/SBASB/Shared%20Documents/Forms/AllItems.aspx)
- 2. Cliquez sur le dossier de votre consortium.
- 3. Cliquez sur le dossier intitulé « 2023-2024 ».
- 4. Cliquez sur le dossier intitulé « Rapports ».
- 5. Téléchargez le rapport vers l'amont sous le dossier ci-dessus.

### *Moment pour transmettre le rapport sur les écoles (au Ministère, une fois en septembre 2023)*

Les consortiums doivent transmettre un rapport sur les écoles au début septembre 2023.

Vous pouvez produire le rapport à l'aide de la version la plus récente de votre logiciel existant. Afin de vous assurer qu'il soit complet et exact, veuillez l'examiner avant de le transmettre sur le site SharePoint du Ministère.

## **DIRECTIVES RELATIVES À L'ENTRÉE DES DONNÉES**

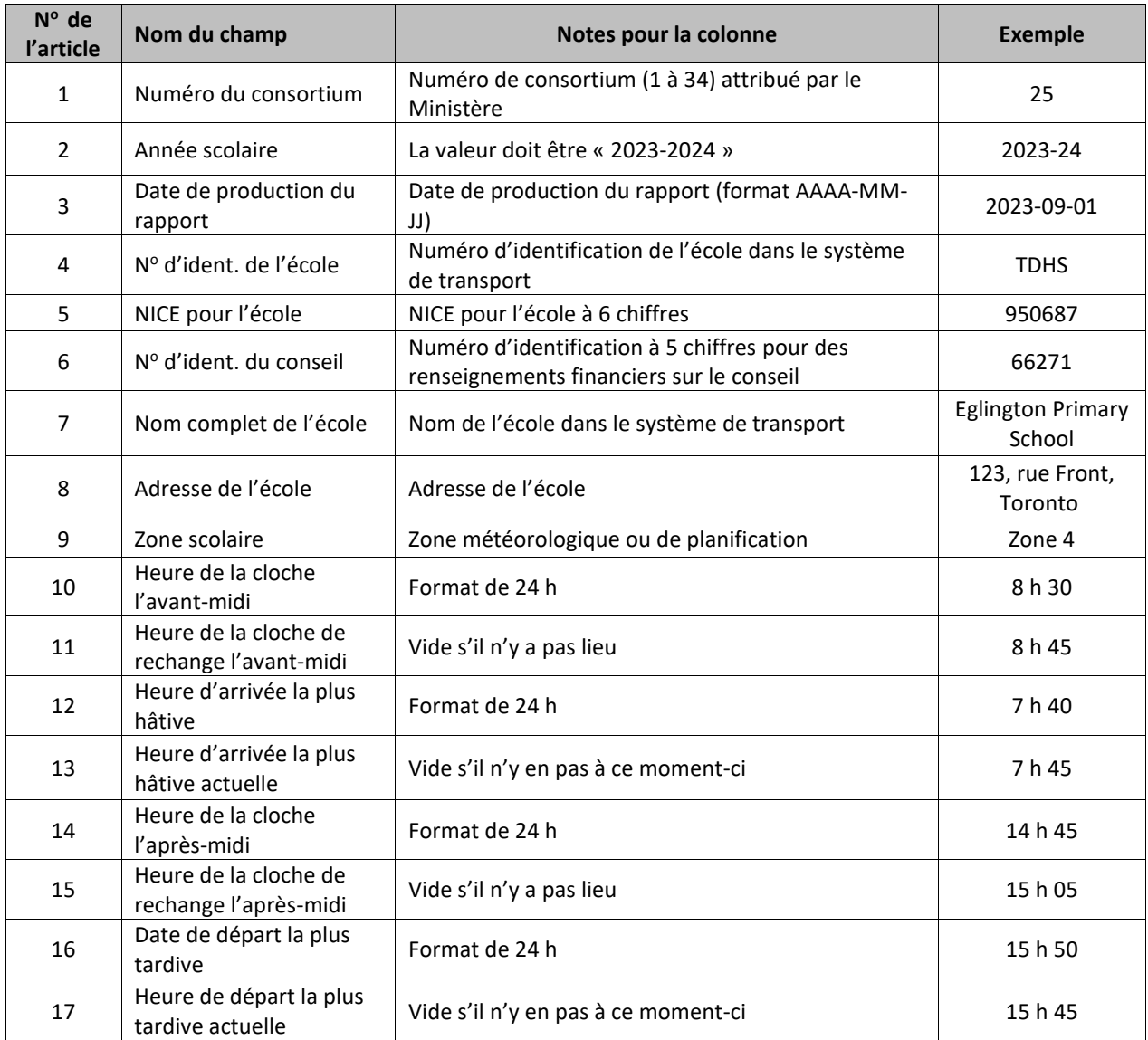

### **PRATIQUES EXEMPLAIRES POUR TRANSMETTRE LE RAPPORT SUR LES ÉCOLES**

Au moment de transmettre le rapport sur les écoles, les consortiums doivent faire les vérifications suivantes :

- 1. Le fichier est sauvegardé sous la forme d'un fichier CSV (valeurs séparées par des virgules);
- 2. Le fichier est nommé correctement et conformément à la façon de nommer mentionnée cidessus (ÉCOLE\_XX\_AAAA-MM-JJ.CSV);
- 3. Le fichier a été examiné afin de s'assurer que les données soient complètes et exactes.